Directo Help - https://wiki.directo.ee/

## **Sisukord**

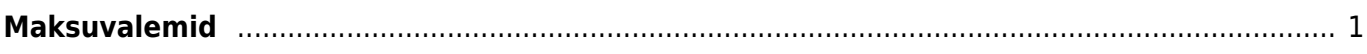

## <span id="page-2-0"></span>**Maksuvalemid**

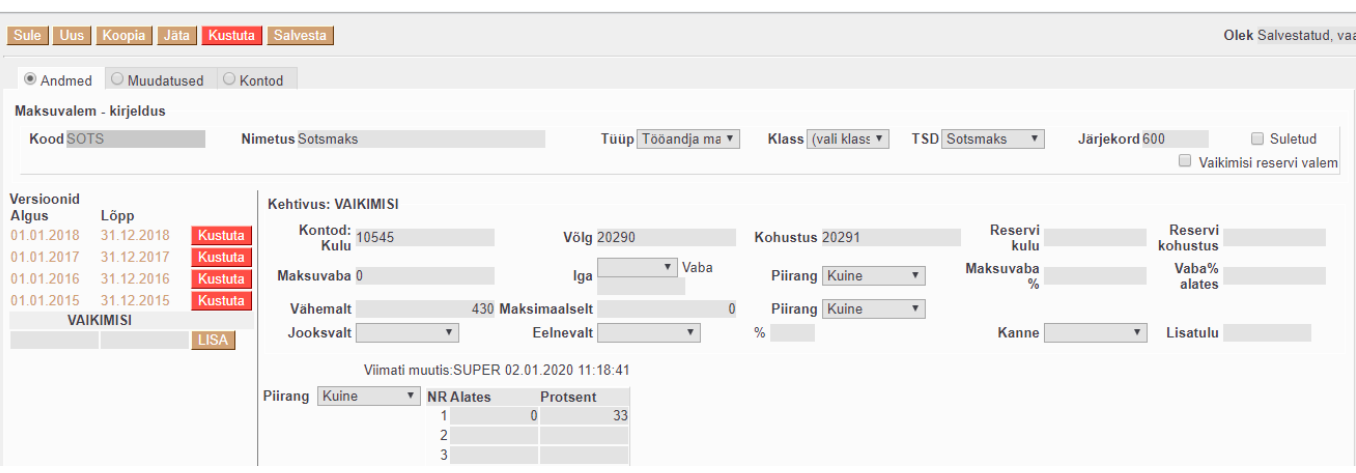

- **Kood** maksuvalemi kood
- **Nimetus** maksuvalemi nimetus
- **Tüüp** valikus on **Töötaja maks, Tööandja maks, Lisamaks, Erisoodustus**, kui on valitud Erisoodustus siis seda maksuvalemit palgaarvestuses ei kuvata. Lisamaks on näiteks kasutusel ametiühingu puhul.
- **Klass** klasse saab defineerida süsteemiseadistustes
- **TSD** millisesse TSD sektsiooni vastav maksuvalem peab minema
- **Järjekord** millises järjekorras seda maksu arvestatakse. Töötaja maksud on väiksemate numbritega ja tööandja omad suurematega.
- **Suletud** kui seda maksuvalemit enam ei kasutata siis võib teha siia linnukese. Personalikaardil muutub siis maksuvalem punaseks
- **Vaikimisi reservi valem** kas seda valemit kasutatakse vaikimis ka reservi jaoks
- **Versioonid** ajalised versioonid valemil, kui valemil üks seadistus peaks muutuma siis saab luua uue ajalise versiooni. Näiteks puudega töötaja SM alammäära vähendus võib muutuda aastate lõikes. Uue perioodi lisamiseks täidetakse ära LISA ees periood ja siis vajutatakse LISA, siis muudetakse summa ja salvestatakse. Juhul kui uut perioodi ei ole loodud, rakendub VAIKIMISI valik seetõttu on oluline jälgida, et vaikimisi oleks alati viimane kehtiva perioodi summa. Summa on väljamakse põhine. Sotsiaalmaksu puhul on see arvestuse põhine, kuna väljamaksel on sots maksu perioodi arvestuse põhine
- **Kulu** töötaja maksudel sisestatakse võlad töövõtjatele ja tööandaja maksudel kulukonto
- **Võlg** maksuameti kohustuse konto
- **Kohustus** töötaja maksudel sisestatakse võlad töövõtjatele ja tööandja maksudel, kas maksuameti kohustuste konto või viitvõla konto
- **Reservi kulu** puhkusereservi kulukonto
- **Reservi kohustus** puhkusereservi kohustute konto
- **Maksuvaba** kehtiv maksuvaba määr
- **Iga** saab valida, mille kohta saab töötaja maksuvabastust
- **Vaba** sisestatakse summa mis ta siis vastavalt valikule saab
- **Piirang** Eestis on kõik maksud **Kuine** piiranguga. **Kuine jätkuv** oli näiteks 2017 ja varem kehtinud TM
- **Maksuvaba %** kui on täidetud Vaba % alates siis mitu protsenti ta maha võtab kui maksuvaba jookseks nulli
- **Vaba % alates** millisest summast alates hakatakse maksuvaba summat vähendama eelnevas lahtris sisestatud protsendi võrra
- **Vähemalt** vähemalt summa, mille pealt tuleb makse deklareerida. Antud avaldab mõju

personali kaardil valikule "Sotsiaalmaks" alammäära pealt. See on alammäära summa.

- **Maksimaalselt** maksimaalne summa mida saab deklareerida (Eestis ei ole kasutusel)
- **Piirang** Eestis on piirang kuine
- **Jooksvalt** kas jooksvalt arvestatud maks summeerub või ei summeeru.**Eelnevalt** kui arvestatakse kas see maks lahutatakse eelnevalt või mitte. **Jooksvalt** on kasutatud ainult pensioni- ja töötuskindlustuse maksuvalemil. **Eelnevalt** on tulumaksu valemil. Nii jooksvalt kui eelnevalt kasutatakse palga neto arvestusel. Kui tulumaksu valemil ei ole lisatud eelnevalt lahutab summa siis ei võta valem maha Pensioni- ja Töötuskindlustuse summat enne tulumaksu arvutamist. Kui valemile lisada "jooksvalt" ja teisele valemile lisada "eelnevalt" siis nende koosmõjul toimub arvutus tehe, et valemis, kus on täidetud eelnevalt lahutab maha summa need valemid, kus on täidetud jooksvalt ja alles siis rakendab %.
- **Kanne**-kui on tühi siis tehakse tööandja maksude kanne arvestuse kuupäevaga ja töötaja maksude kanne tasumisega. Kui määrata see arvestuses siis tehakse kõik kanded arvestuse momendil. See seadistus töötab ainult koos viitvõla kontodega. Arvestuse hetkel lisatakse maksud viitvõlgade kontodele ning tasumise hetkel tõstetakse maksu summad üle viitvõlgadest kohustuste kontole ja võlad töövõtjatele kajastatakse netona. Seda kasutatakse ettevõtetes, kus palk arvestatakse ja tasutakse samas kuus.
- **Piirang** Eestis on kuine **Protsent** sisestada maksuvalemi protsent mida arvestatakse.

Maksuvalemi sakk kontod.

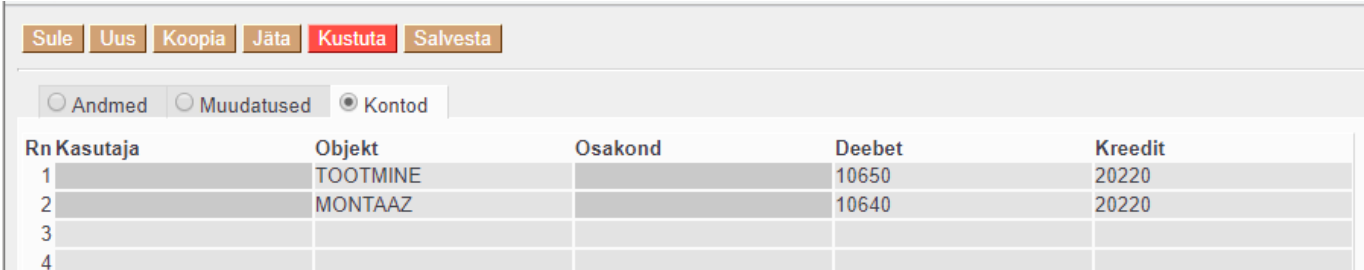

See sakk on tööandja maksuvalemitel ja selle sakki alla saab lisada kontod. See kust võetaks objekt kandele on määratud seadistusega : **Palga- ja maksuvalemi konto objektifilter**. [Finants süsteemi](http://wiki.directo.ee/et/yld_settings#finantsi_seadistused) [seadistused](http://wiki.directo.ee/et/yld_settings#finantsi_seadistused)

## Vaata lisaks: [Tulumaksu valemi seadistamine](http://wiki.directo.ee/et/tm2018) [Sots maksu seadistamine aastavaehtusel](http://wiki.directo.ee/et/sm)

From: <https://wiki.directo.ee/> - **Directo Help**

Permanent link: **[https://wiki.directo.ee/et/per\\_maksuvalem?rev=1577957908](https://wiki.directo.ee/et/per_maksuvalem?rev=1577957908)**

Last update: **2020/01/02 11:38**